## Ericsson-LG iPECS LIP-9071 Handset User Guide **Cloud**

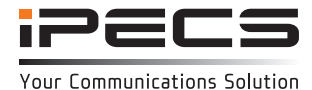

 **LIP-9071 Button Layout**

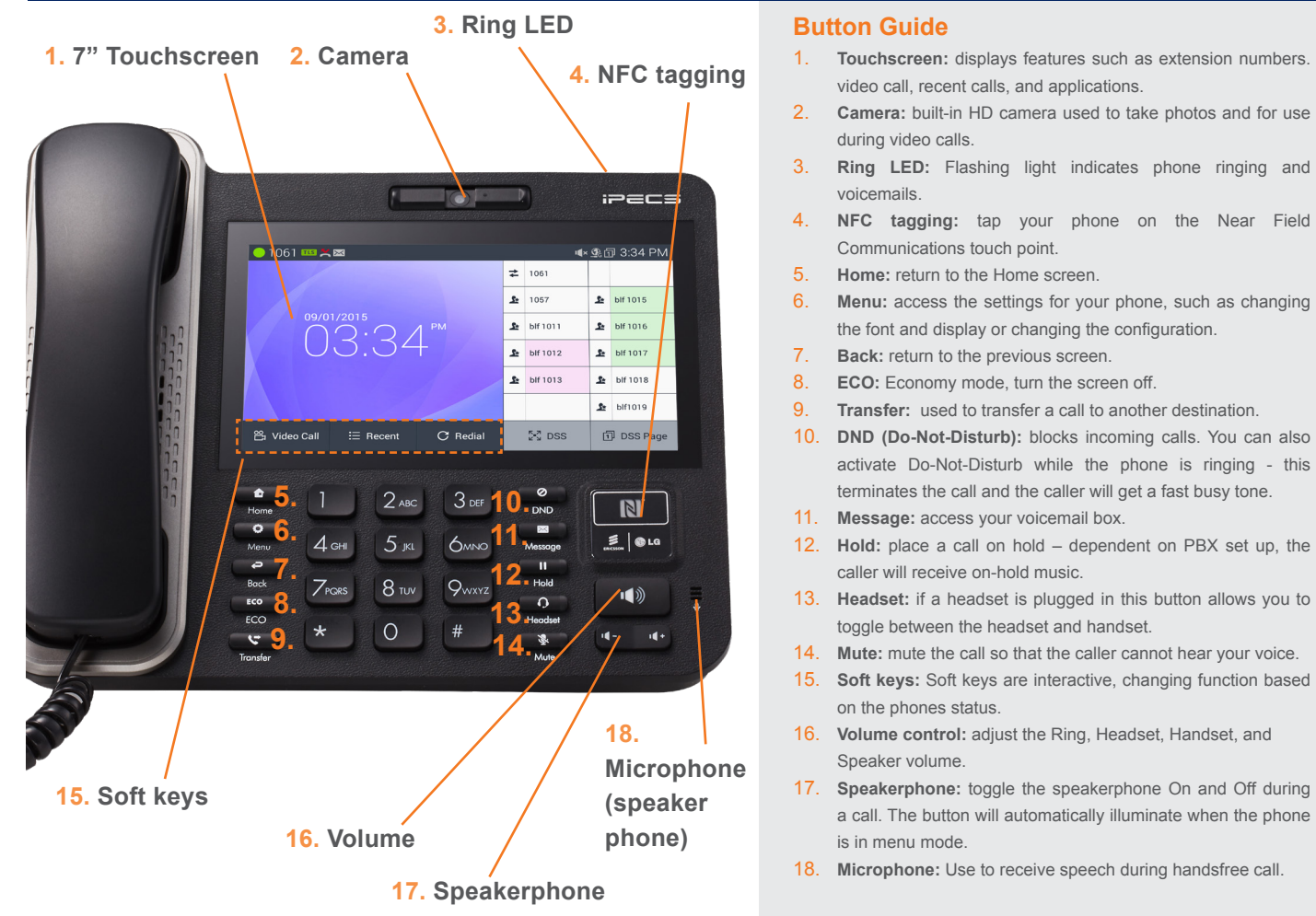

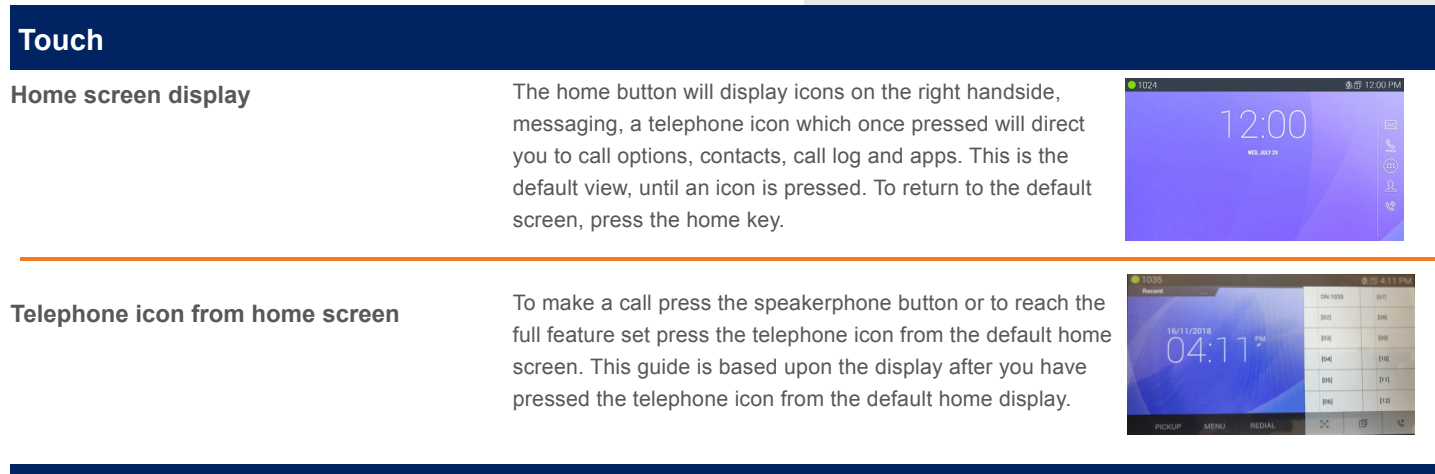

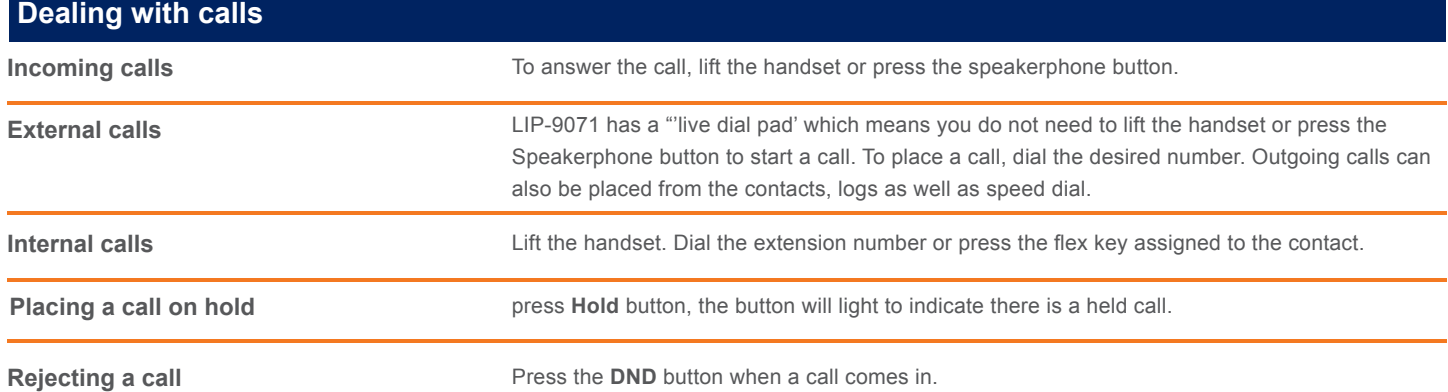

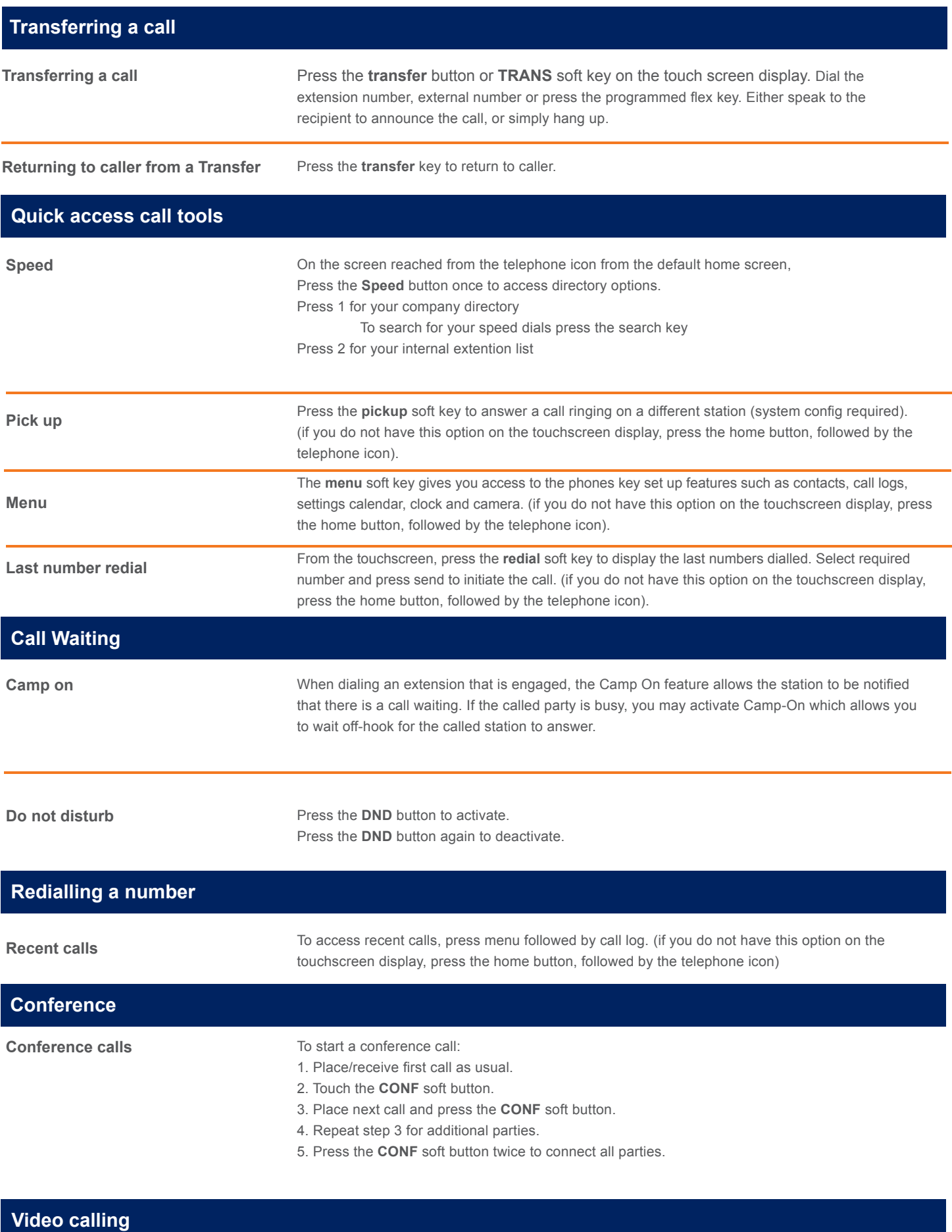

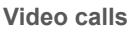

Once a voice call is established you can initiate or accept a video call.

To start or respond to a Video Call invitation, press the **Video Start button**, which will open the Video Call window.

Soft menu buttons display include, Video Stop/Start: pause and restart video transmission. Press **Conf** to initiate a voice conference.

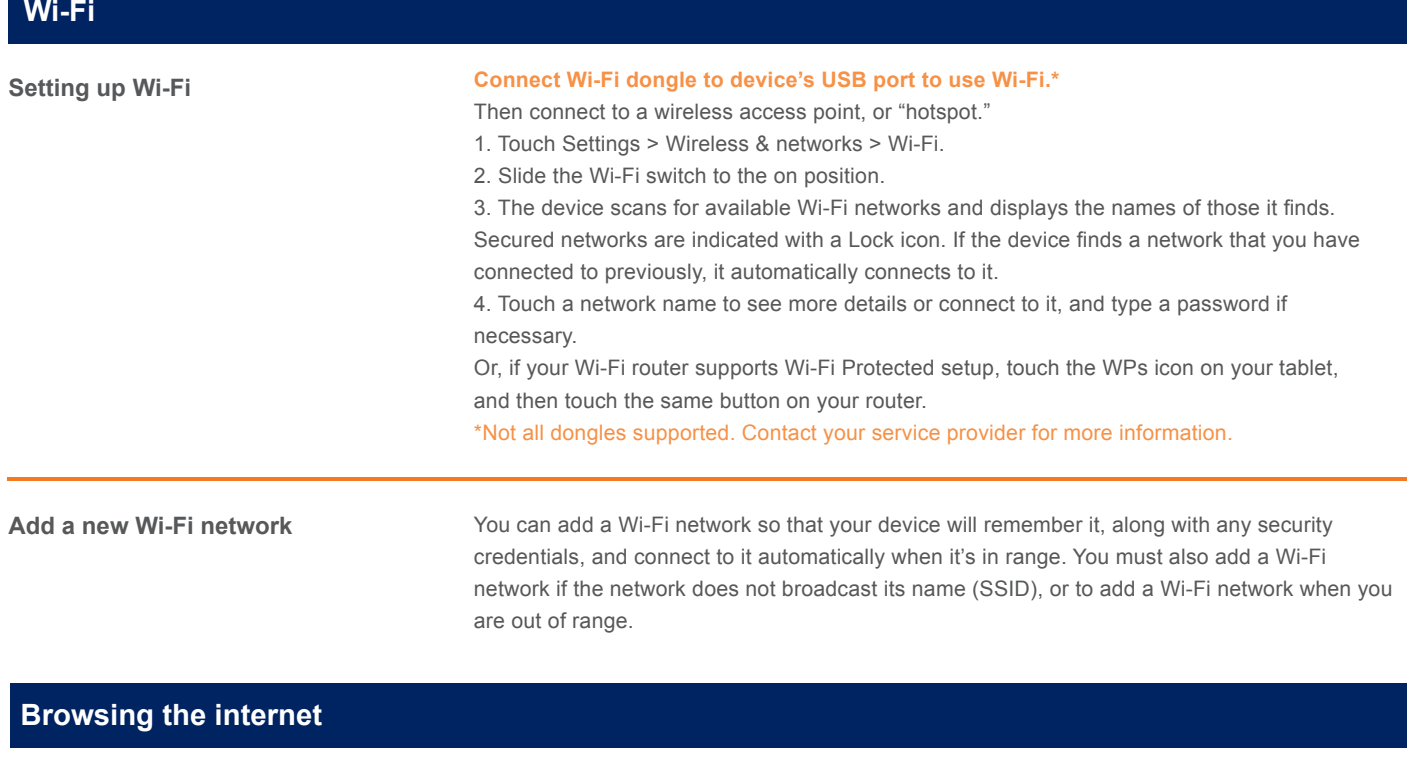

**Browsing the internet** To access the full cababilites of an internet browser including your emails directly from your LIP-9071 phone, press home, press the apps key to access the application screen containing browser, camera, play store, messaging and more.

The content of this document is subject to revision without notice due to continued progress in methodology, design and<br>manufacturing. Ericsson-LG Enterprise shall have no liability for any error or damage of any kind resu

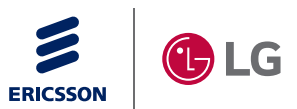

iPECS is an Ericsson-LG Brand

© Ericsson-LG Enterprise Co., Ltd. 2018 Version 1.0